مرحله |وارد کردن آدرس وب<mark>|</mark> سـايت آزمون آنلاين<mark></mark> ومشكلهده صفحه ورود به سا **exam.aehighschool.com**

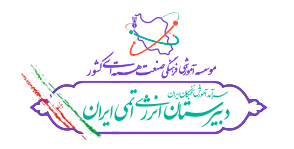

فایل راهــنما ورود به آزمون ورودی آنلاین مدارس انـرژی اتمـی ایـران

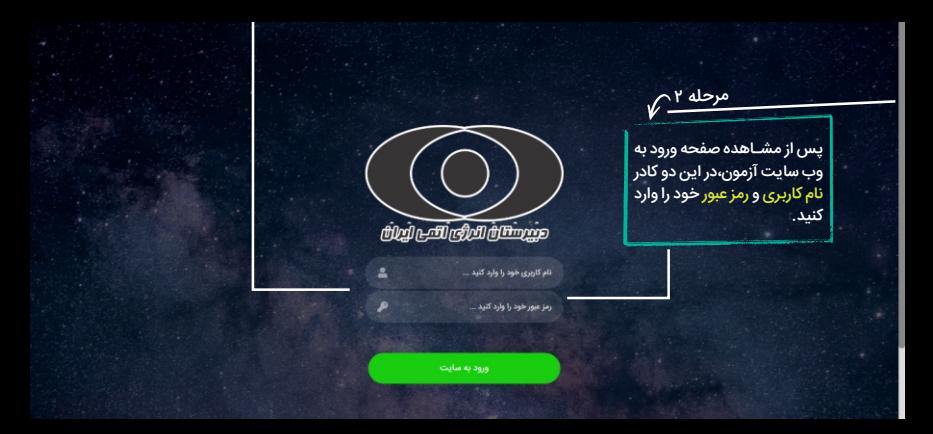

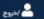

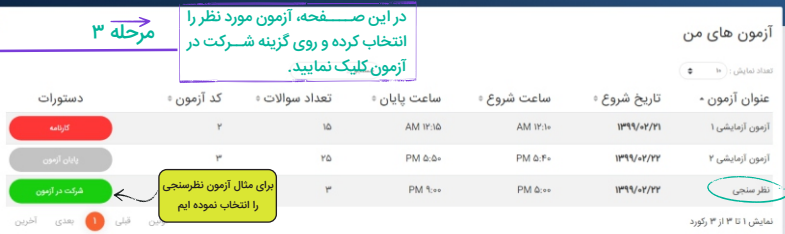

Q

Trans Tikes

زمان بابان آزمون **11. P1. FA** این قســمت نشــان دهنده زمان آزمون،فایل سـوالات و گزینه پایان آزمون را مشاهده می نماد.<br>فايل سوال يايان آزمون  $\overline{\mathbf{0}}$  uply  $\overline{\mathbf{0}}$ نظرسنجى

مرحله ۴

.<br>با انتخاب این گزینه، فایل ســوالات آزمون ايراي شــــــــــــــــــما نمايان مي شــــــــــــــــود (داوطلبین گرامی میتوانند سوالات را مشاهده،دانلود و چاپ نمایند)

با انتخاب این گزینه سوالی برای شما نمایان می شود که در صورت انتخاب گزینه ادامه شـما به آزمون برمی گردید و در صــــورت انتخاب گزینه یایان آزمون برای شــــما به پایان خواهد رسید (توجه : با انتخاب گزینه یایان،امکان برگشت به صفحه آزمون امکان یذیر نمی باشد،لذا در انتخاب گزینه دقت نمایید)

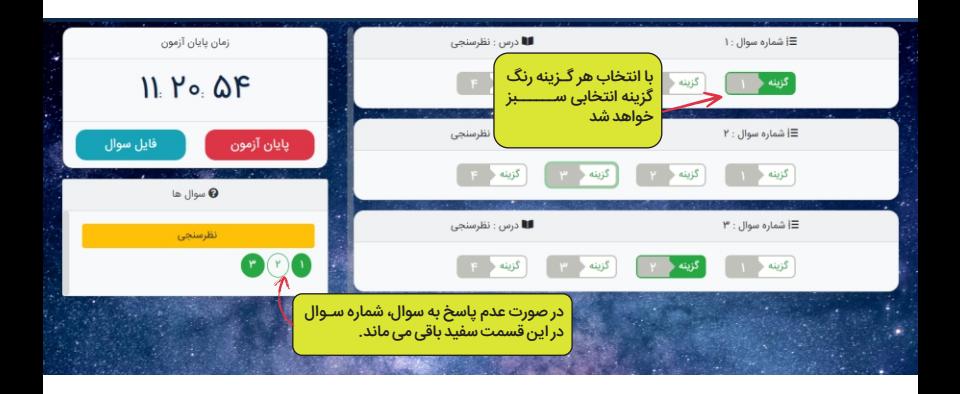

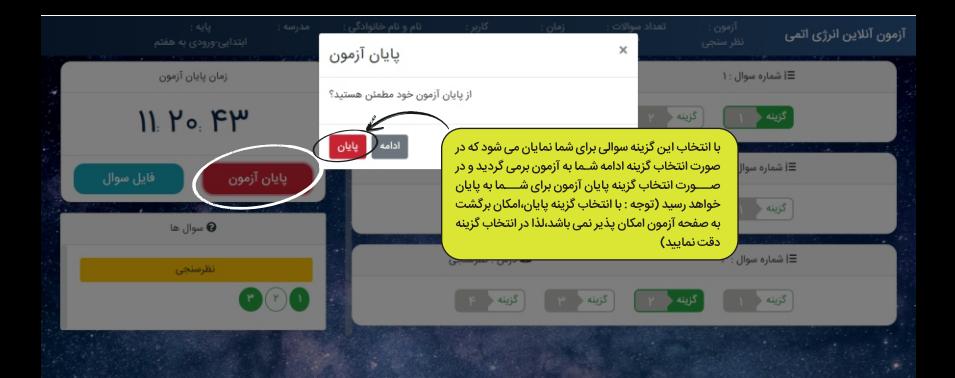

## آزمون آتلاين

 $\circledcirc$  $\bullet$ 睿

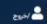

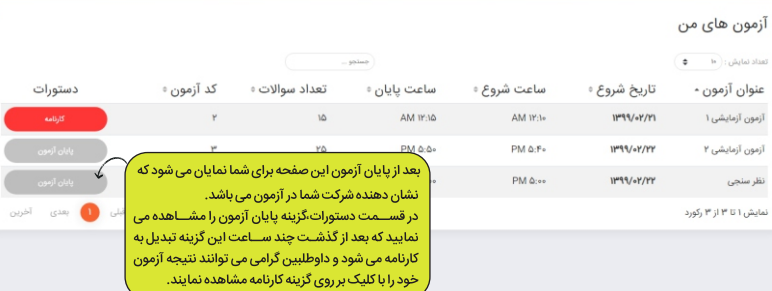